# ЕЛЕКТРОТЕХНИЧКИ ФАКУЛТЕТ У БЕОГРАДУ КАТЕДРА ЗА ЕЛЕКТРОНИКУ

# АНАЛОГНА ЕЛЕКТРОНИКА ЛАБОРАТОРИЈСКЕ ВЕЖБЕ

# *ВЕЖБА БРОЈ 2 ПОЈАЧАВАЧ СНАГЕ У КЛАСИ Б*

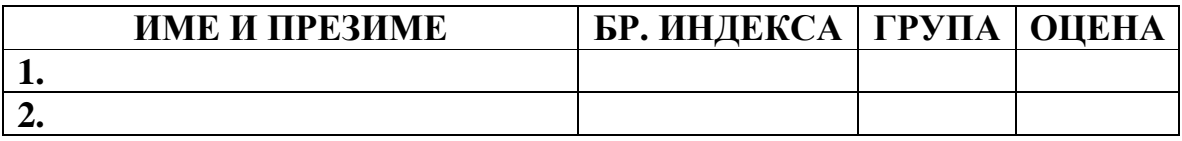

ДАТУМ ВРЕМЕ

ДЕЖУРНИ У ЛАБОРАТОРИЈИ

### **А. ОПИС ВЕЖБЕ**

Користи се макета појачавача снаге у класи Б чија је електрична шема приказана на слици, на којој су приказане и вредности свих елемената.

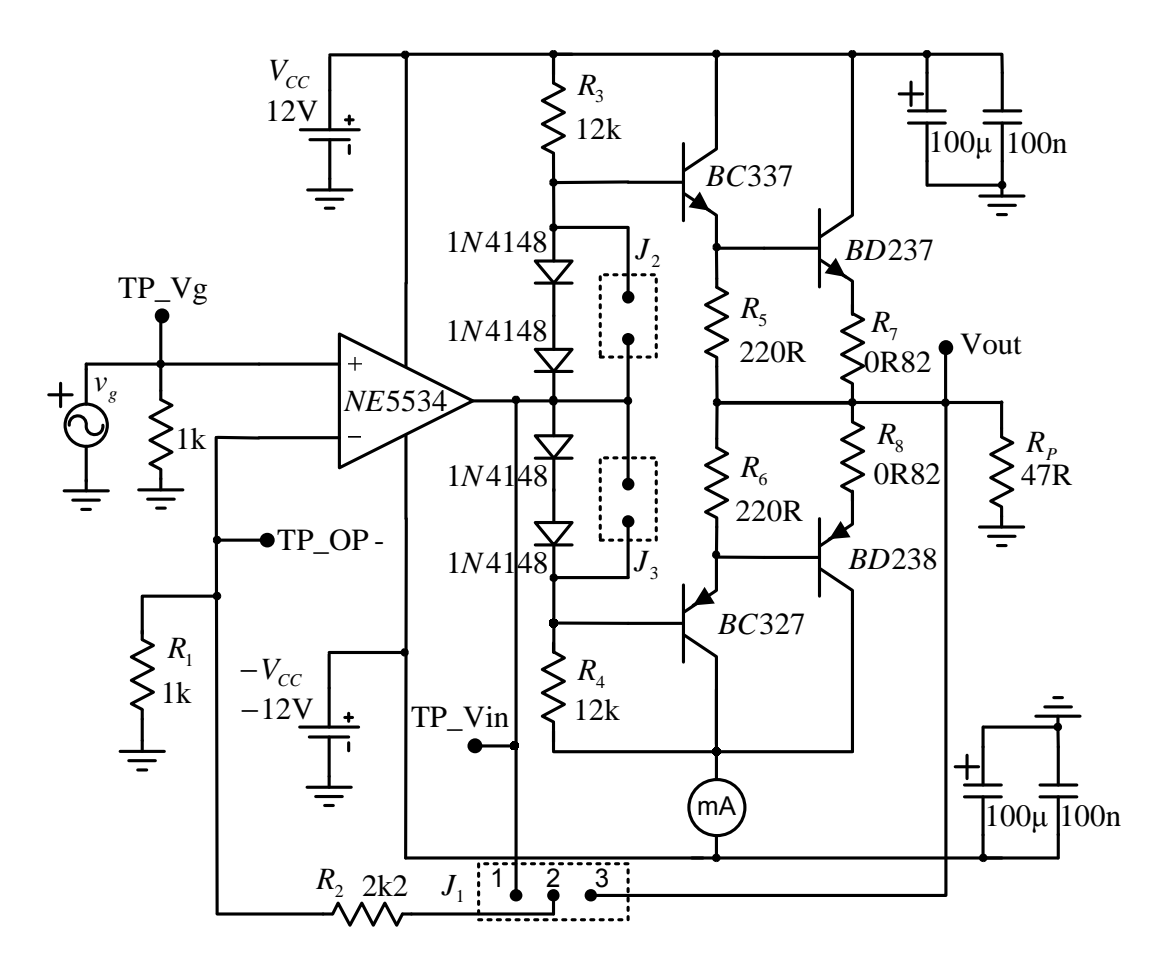

Једносмерни напони  $V_{CC}$  и − $V_{CC}$  на макету се повезују преко прикључака у горњем левом углу макете.

Простопериодични напон из сигнал генератора  $v_{g}$  на макету се повезује преко прикључака у доњем левом углу макете.

На макети су изведене мерне тачке за мерење напона генератора (TP\_Vg ), излазног напона појачавача ( Vout), напона негативног улазног прикључка операционог појачавача (TP\_OP -), и напона излаза операционог појачавача (TP\_Vin ).

На макети су још изведени контакти за повезивање амперметра (А), са означеним тачкама за прикључење инструмента ("+" и "-").

ЕТФ у Београду, Одсек за електронику

## **Б. ПОТРЕБАН ПРИБОР, ИНСТРУМЕНТИ И МАТЕРИЈАЛ**

- Извор једносмерног напајања ±12 V
- Двоканални осцилоскоп
- Сигнал генератор
- Макета
- Милиамперметар
- Краткоспајачи
- Каблови

## **В. ЗАДАТАК**

- **1.** Без повезивања на макету, укључити и подесити извор једносмерног напајања тако да на свом излазу + 20V даје 12 V, и на свом излазу – 20V даје – 12 V. Угасити извор једносмерног напајања и прикључити га на макету преко прикључака у горњем левом углу макете (прикључци + 20V, СОМ и – 20V на прикључке Vcc,  $\frac{1}{x}$  i –Vcc. респективно).
- **2.** Без повезивања на макету укључити сигнал генератор и обезбедити да је излаз генератора искључен (тастер Output не треба да светли, ако светли треба га притиснути једном како би се искључио). Повезати сигнал генератор на макету преко прикључака у доњем левом углу макете (централни и спољашњи проводник коаксијалног кабла на прикључке Vg и  $\frac{1}{\overline{a}}$ , респективно).
- **3.** Без повезивања на макету подесити амперметар да мери једносмерне струје у опсегу 200 mA. Повезати амперметар на макету преко прикључака у доњем делу макете обележених са А ("+" и "-"), тако да је средњи извод амперметра повезан на "-", а десни извод амперметра на "+" прикључак.
- **4.** Прикључити први канал осцилоскопа на мерну тачку обележену са Vg. На овај начин се на првом каналу осцилоскопа приказује улазни напон појачавача.
- **5.** Прикључити масу другог канала осцилоскопа на мерну тачку обележену са  $\frac{1}{1}$ .
- **6.** Прикључити други канал осцилоскопа на мерну тачку обележену са Vout. На овај начин се на другом каналу осцилоскопа приказује излазни напон појачавача.
- **7.** Укључити осцилоскоп.
- **8.** Краткоспајач *Ј1* поставити у положај 1-2.
- **9.** Уклонити краткоспајаче *Ј2* и *Ј3*.
- **10.** Укључити извор једносмерног напајања.
- **11.** Сигнал генератор подесити да на свом излазу даје простопериодични сигнал фреквенције 20 kHz и амплитуде 3 V. Укључити излаз сигнал генератора притиском на тастер Output, који би требало да почне да светли.
- **12.** Пребацити први канал осцилоскопа на мерну тачку обележену са TP\_Vin. На овај начин се на првом каналу осцилоскопа приказује излазни напон операционог појачавача.
- **13.** Прецртати у дијаграме, са првог и другог канала осцилоскопа, таласне облике напона на излазу операционог појачавача и излазу кола респективно.

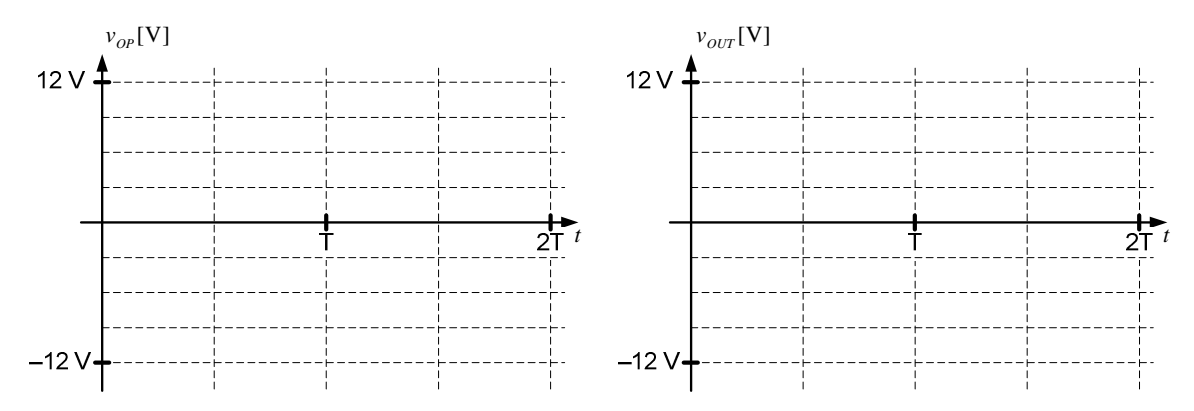

- **14.** Пребацити први канал осцилоскопа на мерну тачку обележену са TP\_Vg. На овај начин се на првом каналу осцилоскопа приказује улазни напон појачавача.
- **15.** Пребацити осцилоскоп у XY мод.
- **16.** У дијаграм са осцилоскопа прецртати карактеристику преноса појачавача.

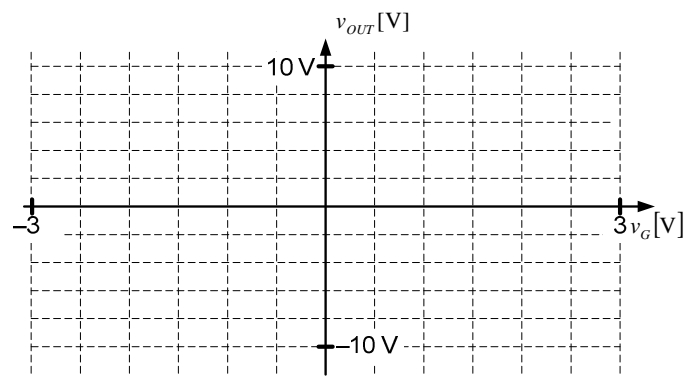

- **17.** Пребацити осцилоскоп у YT мод.
- **18.** Поставити краткоспајач *Ј2*.
- **19.** Пребацити први канал осцилоскопа на мерну тачку обележену са TP\_Vin. На овај начин се на првом каналу осцилоскопа приказује излазни напон операционог појачавача.
- **20.** Прецртати у дијаграме, са првог и другог канала осцилоскопа, таласне облике напона на излазу операционог појачавача и излазу кола респективно.

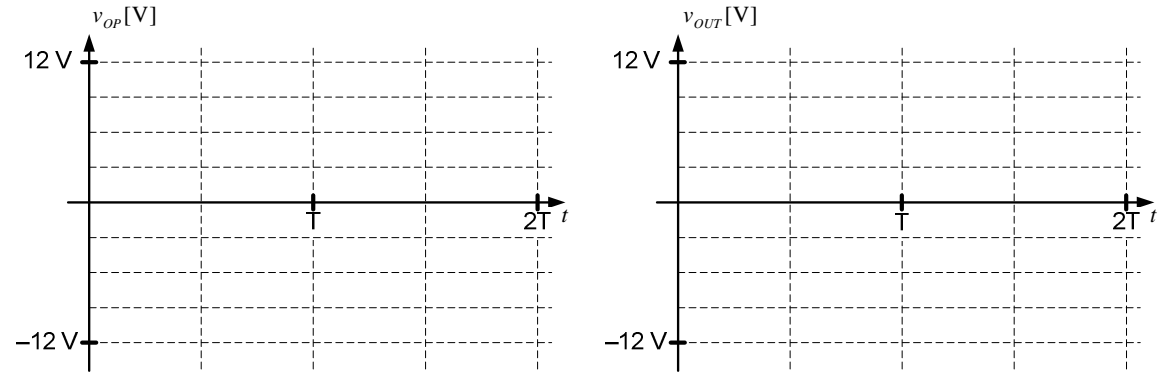

**21.** Пребацити први канал осцилоскопа на мерну тачку обележену са TP\_Vg. На овај начин се на првом каналу осцилоскопа приказује улазни напон појачавача.

ЕТФ у Београду, Одсек за електронику

- **22.** Пребацити осцилоскоп у XY мод.
- **23.** У дијаграм прецртати карактеристику преноса појачавача.

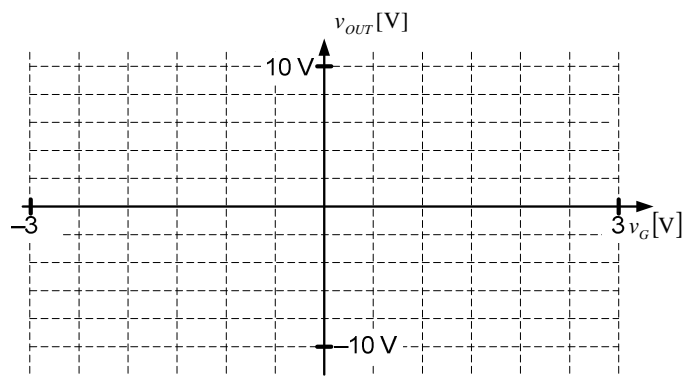

- **24.** Пребацити осцилоскоп у YT мод.
- **25.** Поставити краткоспајач *Ј3*.
- **26.** Пребацити први канал осцилоскопа на мерну тачку обележену са TP\_Vin. На овај начин се на првом каналу осцилоскопа приказује излазни напон операционог појачавача.
- **27.** Прецртати у дијаграме, са првог и другог канала осцилоскопа, таласне облике напона на излазу операционог појачавача и излазу кола респективно.

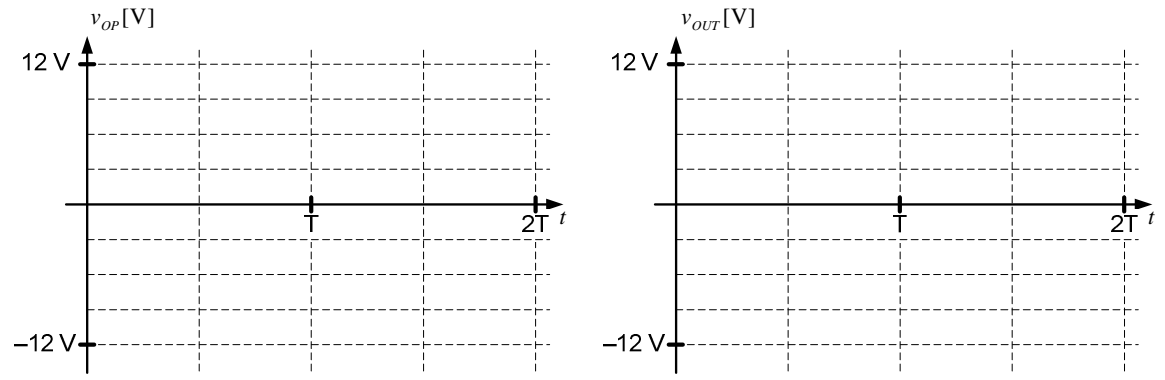

- **28.** Пребацити први канал осцилоскопа на мерну тачку обележену са TP\_Vg. На овај начин се на првом каналу осцилоскопа приказује улазни напон појачавача.
- **29.** Пребацити осцилоскоп у XY мод.
- **30.** У дијаграм прецртати карактеристику преноса појачавача.

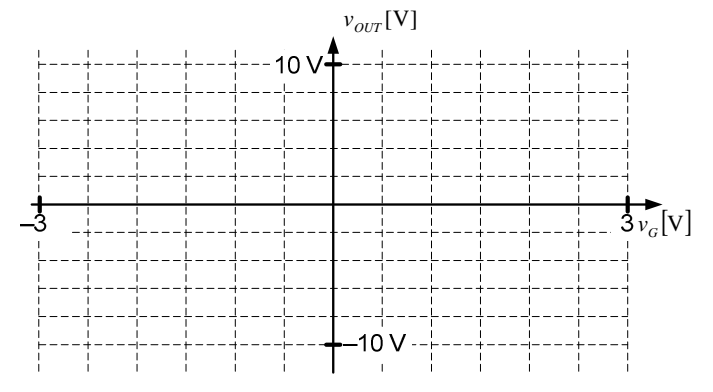

ЕТФ у Београду, Одсек за електронику

- **31.** Пребацити осцилоскоп у YT мод.
- **32.** Краткоспајач *Ј1* поставити у положај 2-3.
- **33.** Уклонити краткоспајаче *Ј2* и *Ј3*.
- **34.** Пребацити први канал осцилоскопа на мерну тачку обележену са TP\_Vin. На овај начин се на првом каналу осцилоскопа приказује излазни напон операционог појачавача.
- **35.** Прецртати у дијаграме, са првог и другог канала осцилоскопа, таласне облике напона на излазу операционог појачавача и излазу кола респективно.

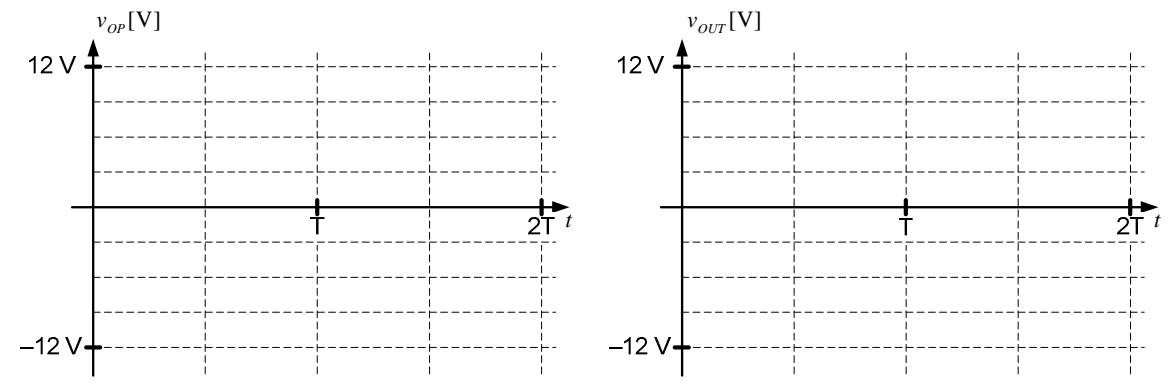

- **36.** Пребацити први канал осцилоскопа на мерну тачку обележену са TP\_Vg. На овај начин се на првом каналу осцилоскопа приказује улазни напон појачавача.
- **37.** Пребацити осцилоскоп у XY мод.
- **38.** У дијаграм са осцилоскопа прецртати карактеристику преноса појачавача.

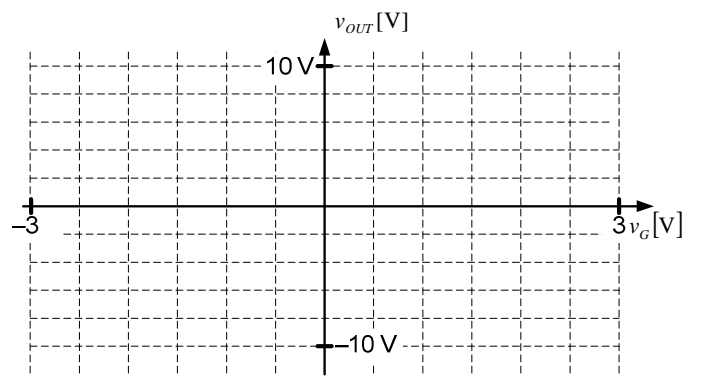

- **39.** Пребацити осцилоскоп у YT мод.
- **40.** Поставити краткоспајач *Ј2*.
- **41.** Пребацити први канал осцилоскопа на мерну тачку обележену са TP\_Vin. На овај начин се на првом каналу осцилоскопа приказује излазни напон операционог појачавача.
- **42.** Прецртати у дијаграме, са првог и другог канала осцилоскопа, таласне облике напона на излазу операционог појачавача и излазу кола респективно.

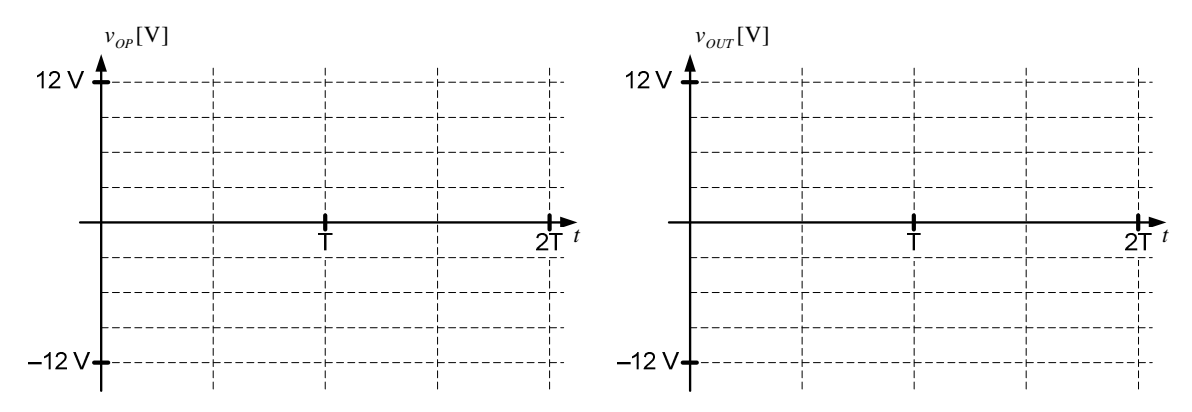

- **43.** Пребацити први канал осцилоскопа на мерну тачку обележену са TP\_Vg. На овај начин се на првом каналу осцилоскопа приказује улазни напон појачавача.
- **44.** Пребацити осцилоскоп у XY мод.
- **45.** У дијаграм прецртати карактеристику преноса појачавача.

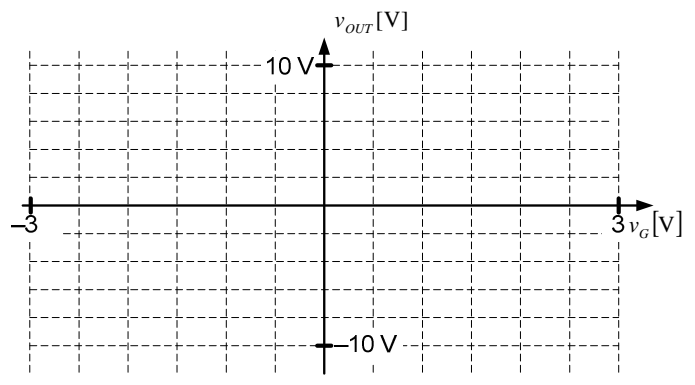

- **46.** Пребацити осцилоскоп у YT мод.
- **47.** Поставити краткоспајач *Ј3*.
- **48.** Пребацити први канал осцилоскопа на мерну тачку обележену са TP\_Vin. На овај начин се на првом каналу осцилоскопа приказује излазни напон операционог појачавача.
- **49.** Прецртати у дијаграме, са првог и другог канала осцилоскопа, таласне облике напона на излазу операционог појачавача и излазу кола респективно.

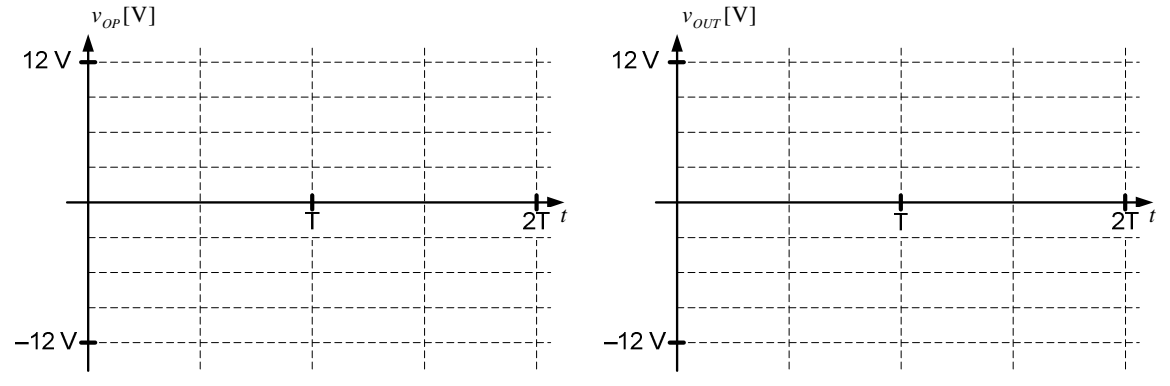

**50.** Пребацити први канал осцилоскопа на мерну тачку обележену са TP\_Vg. На овај начин се на првом каналу осцилоскопа приказује улазни напон појачавача.

ЕТФ у Београду, Одсек за електронику

**51.** Пребацити осцилоскоп у XY мод.

**52.** У дијаграм прецртати карактеристику преноса појачавача.

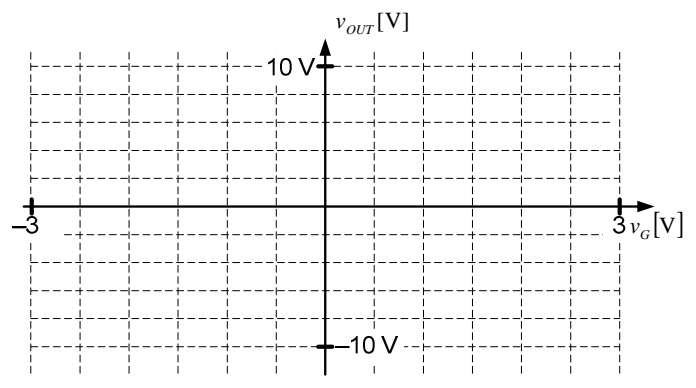

**53.** Пребацити осцилоскоп у YT мод.

**54.** Уклонити краткоспајаче *Ј2* и *Ј3*.

 $\mathbb{F}$ 

 $\mathbf{L}$ 

► Тачке **55** – **59** поновити за амплитуду улазног простопериодичног сигнала у опсегу  $V<sub>g</sub>$  ∈ [200 mV,3 V] са кораком 200 mV.

- **55.** Подесити амплитуду улазног простопериодичног сигнала на одговарајућу вредност *V<sup>g</sup>* из опсега.
- **56.** Измерити амплитуду наизменичног напона потрошача *Vout* очитавањем другог канала осцилоскопа.
- **57.** Измерити средњу вредност струје батерије за напајање  $I_{cc}$  очитавањем амперметра.
- **58.** Израчунати излазну снагу за дату амплитуду улазног простопериодичног сигнала као  $V_{out}$ <sup>2</sup>

$$
P_p = \frac{V_{out}}{2R_p}
$$
. Уиртати добијени резултат у дијаграм  $P_p(V_g)$ .

**59.** Израчунати снагу коју даје извор за напајање за дату амплитуду улазног простопериодичног сигнала као  $P_{CC} = 2V_{CC}I_{CC}$ . Уцртати добијени резултат у дијаграм  $P_{CC}$  $(V_g)$ .

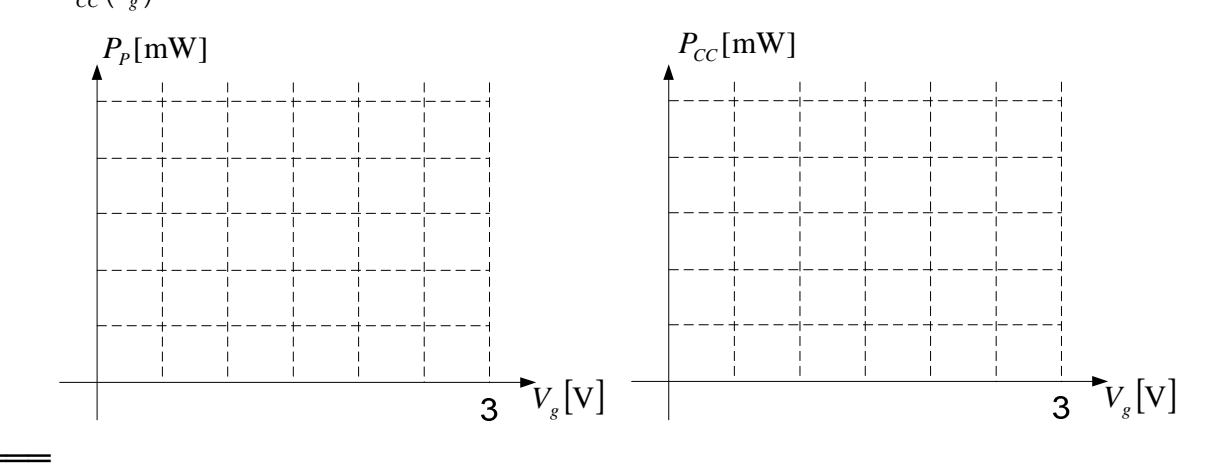

ЕТФ у Београду, Одсек за електронику

**60.** На основу дијаграма  $\ P_P^{}(V_g^{})$  и  $\ P_{CC}^{}(V_g^{})$ , приближно у дијаграм  $\ \eta(V_g^{})$  уцртати зависност коефицијента корисног дејства појачавача од амплитуде улазног простопериодичног напона. Користити израз *P*  $\eta = \frac{P_P}{R}$ .

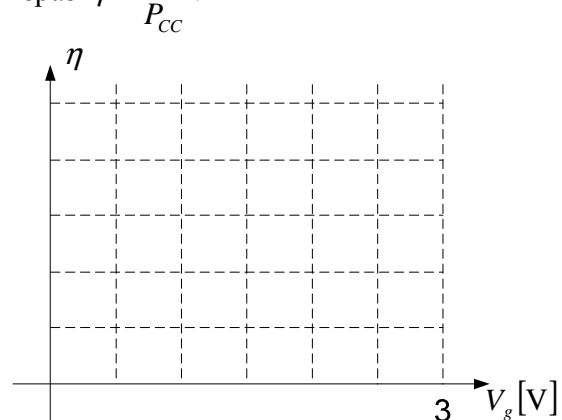

**61.** На основу дијаграма  $P_p(V_g)$  и  $P_{CC}(V_g)$ , приближно у дијаграм  $P_{D1}(V_g)$  уцртати зависност снаге дисипације транзистора са ознаком *BD237* од амплитуде улазног простопериодичног напона. Користити израз  $P_{D1} = \frac{P_{CC} - P}{2}$  $P_{p_1} = \frac{P_{CC} - P_p}{2}$ , који подразумева да се значајна дисипација развија само на излазним транзисторима.

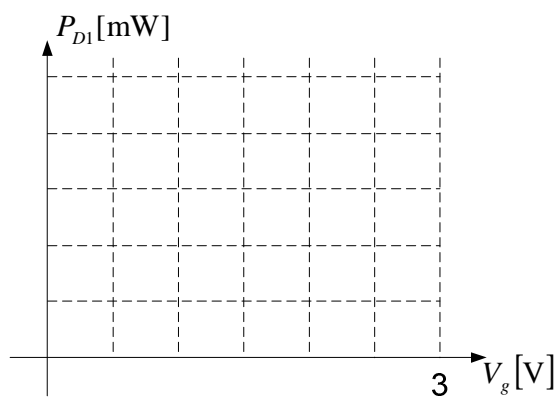

- **62.** Искључити излаз сигнал генератора притиском на тастер Output, који би требало да престане да светли. Искључити сигнал генератор и одвојити га од макете.
- **63.** Искључити извор једносмерног напајања и одвојити га од макете.
- **64.** Искључити амперметар и одвојити га од макете.